出國報告(出國類別:研究)

# 赴新加坡出席第 **2** 屆數位影像處理 國際研討會(**ICDIP 2010**)

服務機關:行政院飛航安全委員會 姓名職務:工程師/莊禮彰 派赴國家:新加坡 出國期間:民國 99 年 2 月 25 日至 2 月 28 日 報告日期:民國 99 年 4 月 20 日

# 目次

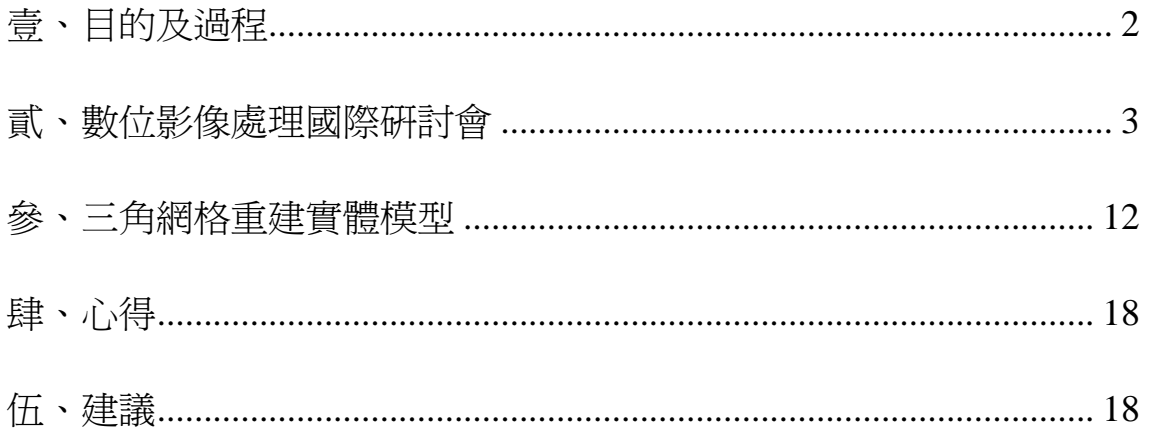

# <span id="page-2-0"></span>壹、目的及過程

### **1.1**目的

本會於民國 98 年執行科發計畫「提升我國飛航事故調查能量計畫」,其中子 計畫三「建立工程失效分析能量」係以有限元素分析(Finite Element Analysis, FEA) **為主體,整合國內現有能量,研發一套完整工程失效分析系統,建構未來飛航事** 故或重大運輸載具事故之調查能量。系統架構包含建構結構組件或破壞件之實體 模型;導入 FEA 進行應力分析與驗證分析;進行材料之可靠度分析;透過材料測 詴結果研判破壞模式等,最後綜合各項證據與事實資料,以特效展示模組剖析工 程失效之過程,並研判飛航事故之可能肇因。

「建立工程失效分析能量」之模型建構模組係建置乙套 3D 模型建構系統, 重建結構組件或殘骸之曲面模型,並可輔助判斷結構組件破壞程度。本研究成果 可大幅提昇飛安會工程失效分析之能量,亦應用於數貣飛航事故調查中。

第 2 屆數位影像處理國際研討會(ICDIP 2010)訂於新加坡舉行,會議日期為 2 月 26 日至 2 月 28 日,本會於 ICDIP 2010 大會發表工程失效分析之調杳能量,論 文名稱為 Solid model reconstruction from triangular meshes(三角網格重建實體模 型)。

#### **1.2**行程表

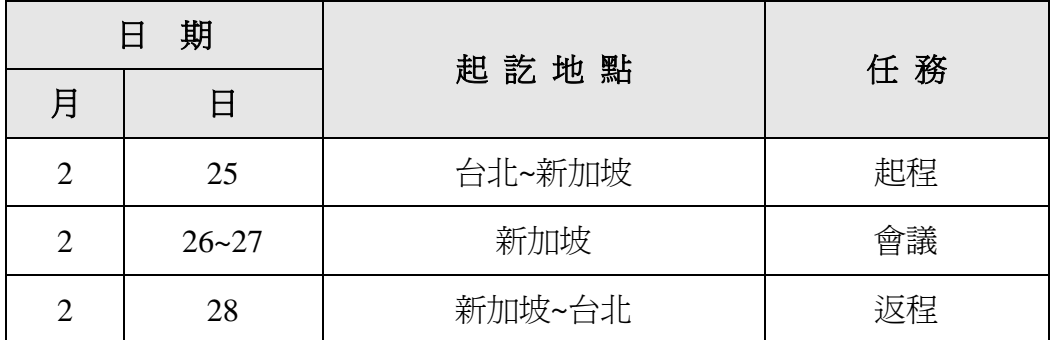

# <span id="page-3-0"></span>貳、數位影像處理國際研討會

#### **2.1 ICDIP** 概述

第 2 屆數位影像處理國際研討會(The 2nd International Conference on Digital Image Processing, ICDIP 2010)由新加坡計算機科學與訊息技術協會 (International Association of Computer Science and Information, IACSIT) 主辦,會議日期爲2月 26 日至 2 月 28 日,會議目的為提供一個會議平台,讓世界各地之研究人員、工 程師、學者以及專業人士等,分享彼此的數位影像處理研究成果。同時間 IACSIT 同時舉辦7個領域的研討會,除數位影像處理技術外,也包括電腦自動化工程、 通訊網路、奈米光電、電力能源、工業物流、流體力學及熱學等技術領域。

新加坡計算機科學與訊息技術協會(IACSIT)為註冊的國際科學協會,總部 位於新加坡,IACSIT 組織內有數十個專業委員會,並在世界各地設置辦事處,致 力於計算機科學與訊息技術方面的交流,促進相關技術的研究發展。IACSIT 協會 所主辦之學術年會、研討會及專題討論等,皆對該領域有深遠的影響及貢獻。職 於 ICDIP 2010 大會發表 3D 模型建構系統之研究成果,進而瞭解國際未來研究發 展方向及趨勢,與各國專家學者交換研究心得、吸取他人寶貴之研究經驗,並作 為日後工程失效分析研究之參考。

### **2.2 ICDIP** 議程表

今年 ICDIP 會議地點在新加坡之新達城(Suntec Singapore International Convention & Exhibition Centre),會議日期為 2 月 26 日至 2 月 28 日,詳細會議 議程如圖 2.1, 參加人員為來自世界各國之專家學者、研究人員等,此研討會投 稿論文皆以口頭方式報告,共計發表 86 篇論文,可在大會網站取得相關資訊 (<http://www.icdip.org/>)。

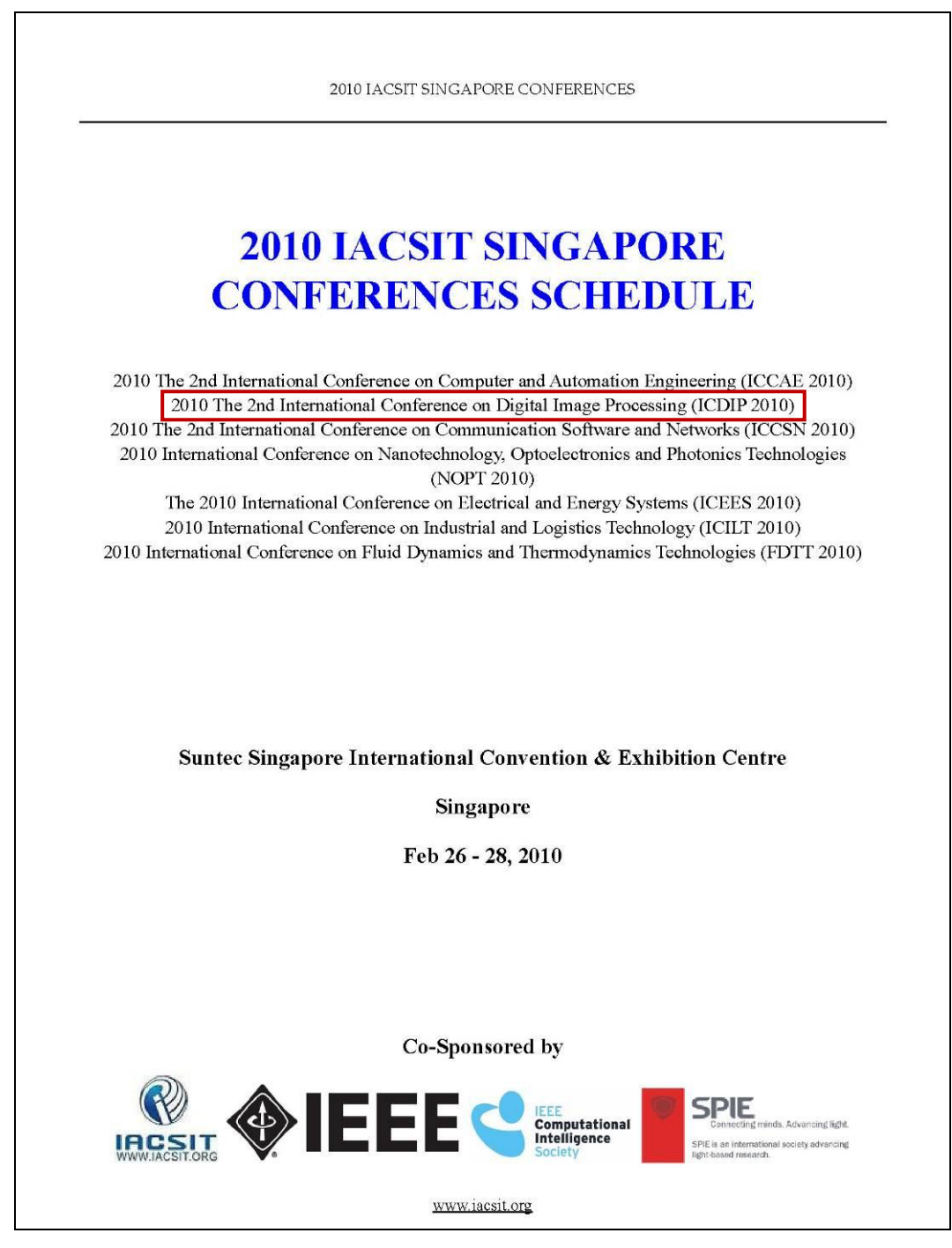

### 圖 2.1 2010 IACSIT 會議

# **ICDIP 2010**

### Afternoon, Feb 27, 2010 (Saturday)

### Room 308 ICDIP

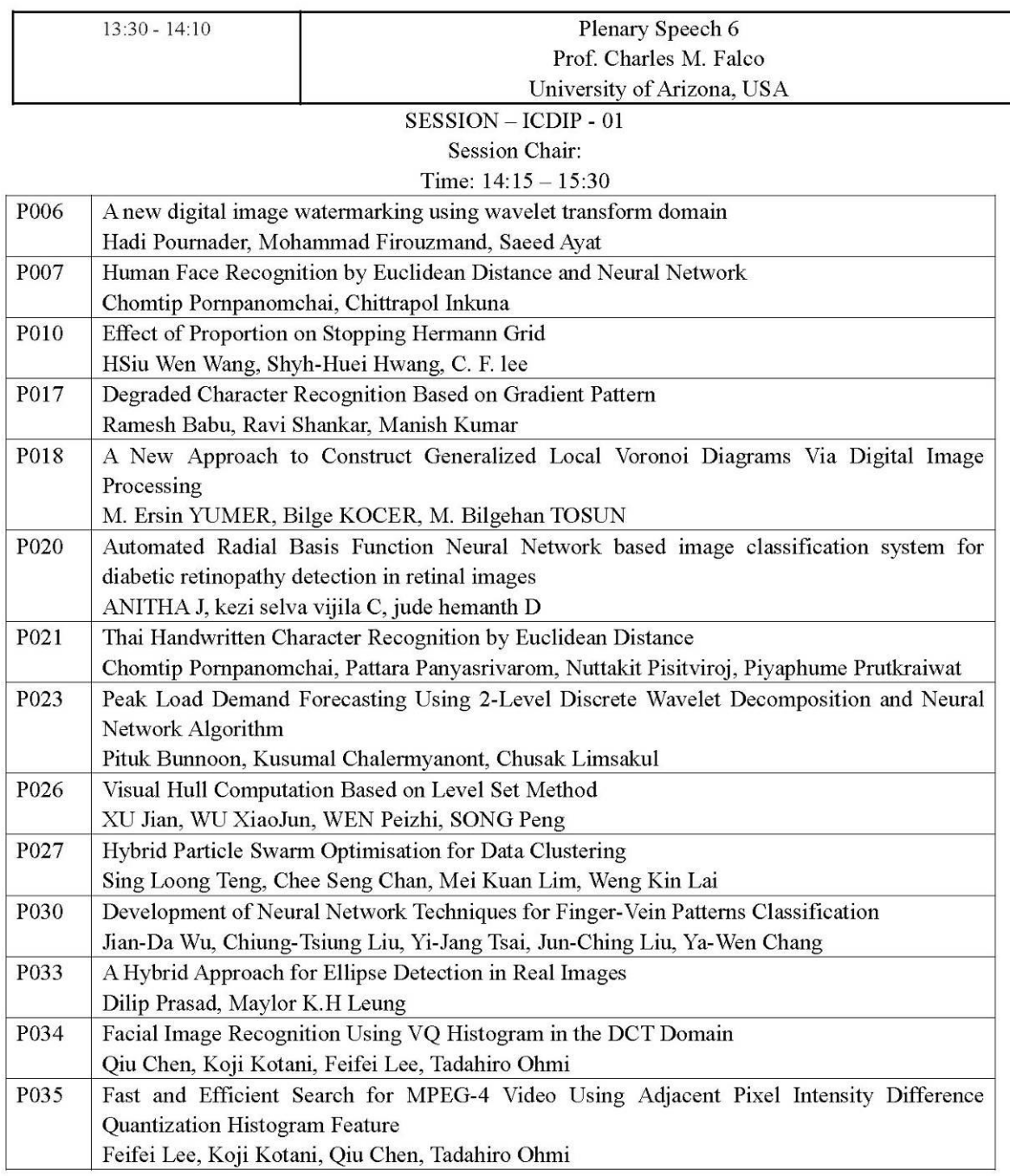

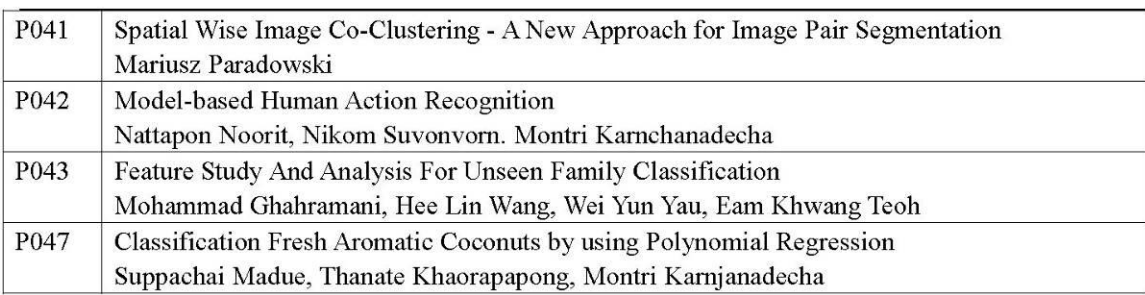

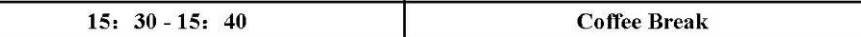

SESSION - ICDIP - 02

Session Chair:

Time:  $15:40 - 18:30$ 

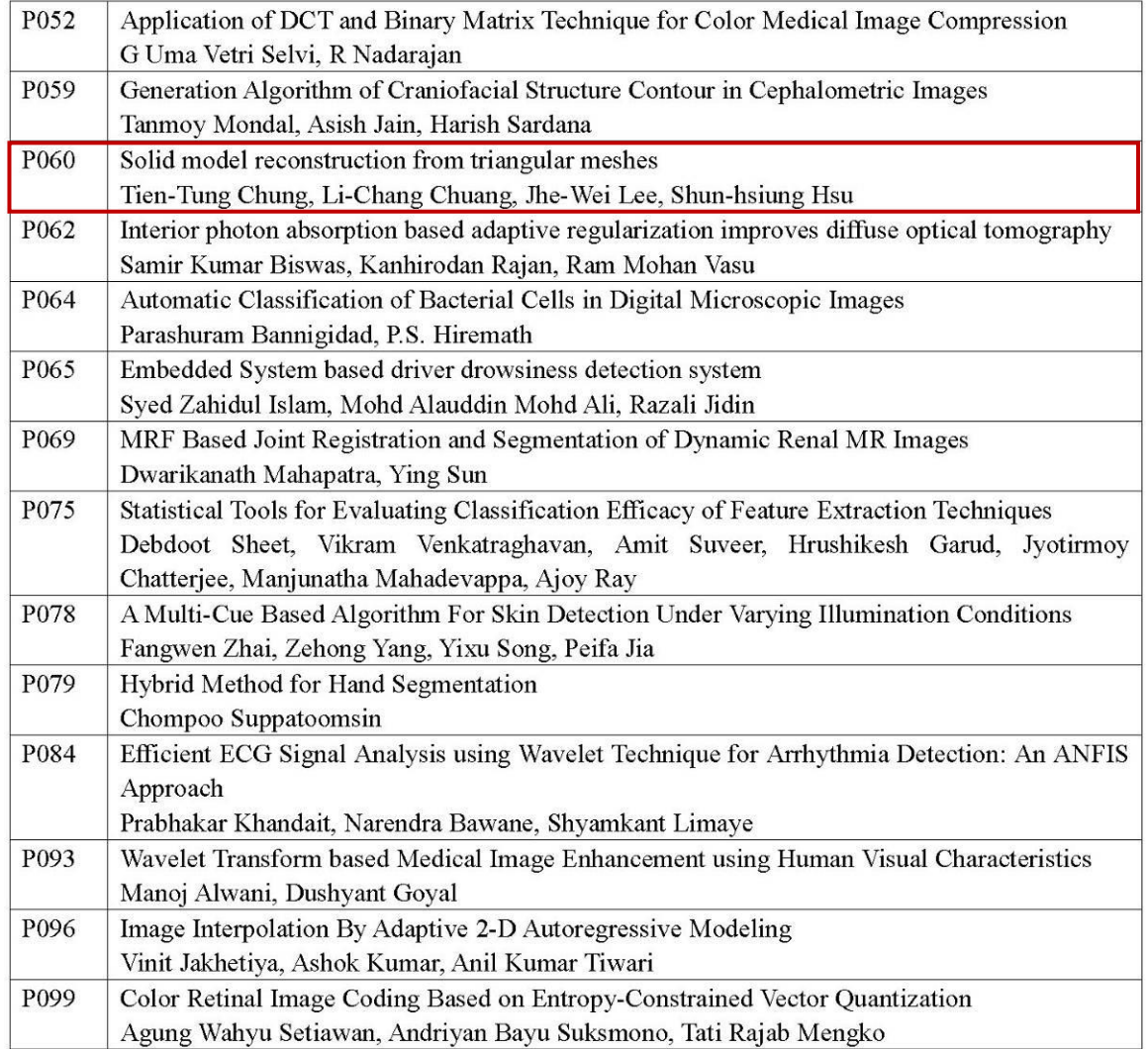

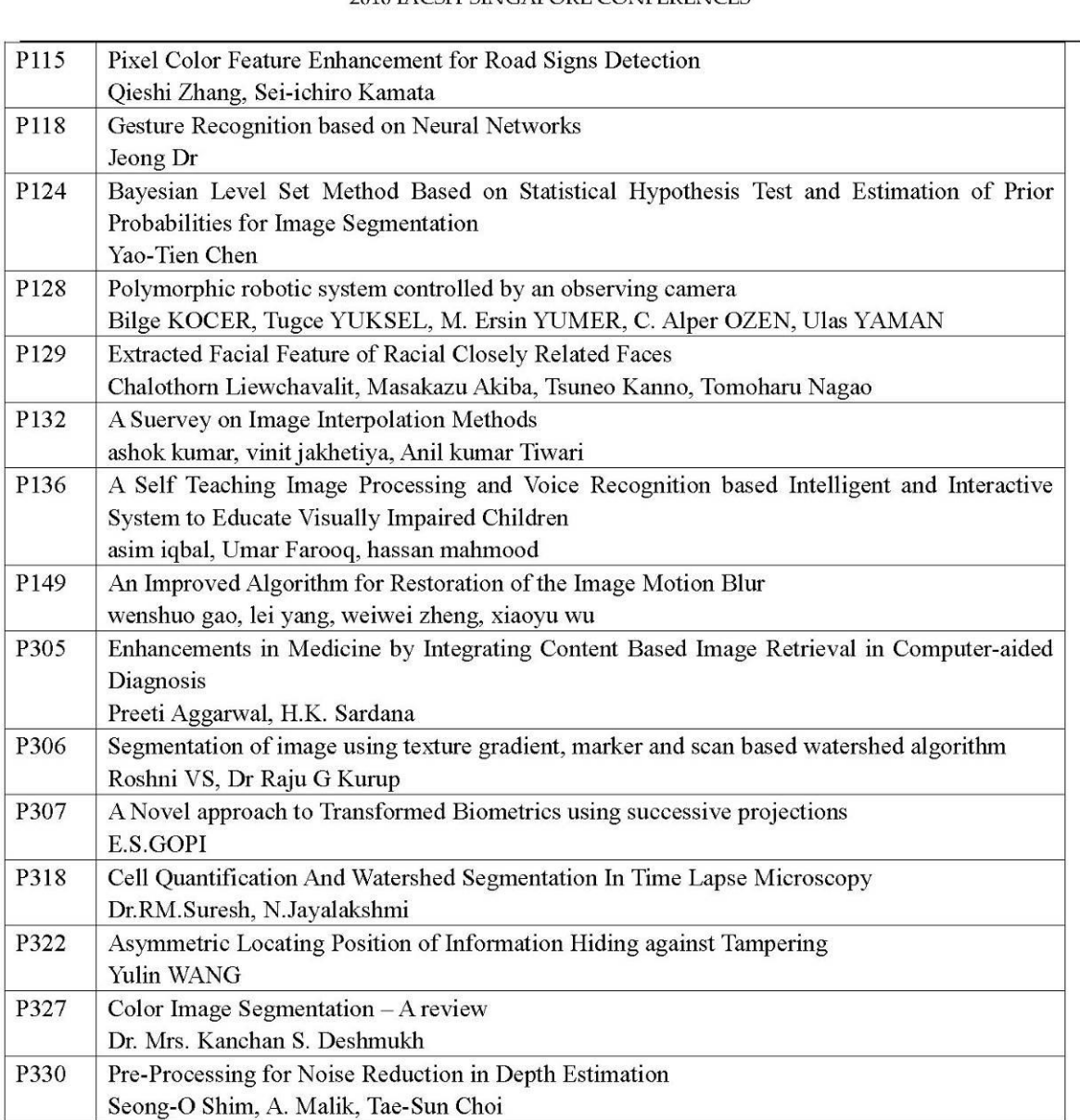

# Morning, Feb 28, 2010 (Sunday)

# Room 320 ICDIP

**SESSION - ICDIP -03** Session Chair: Time:  $8:45 - 10:20$ 

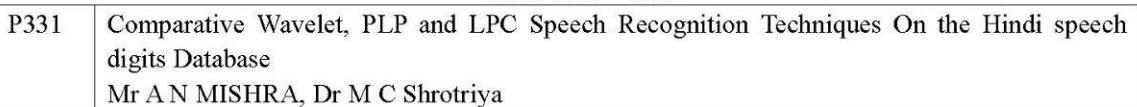

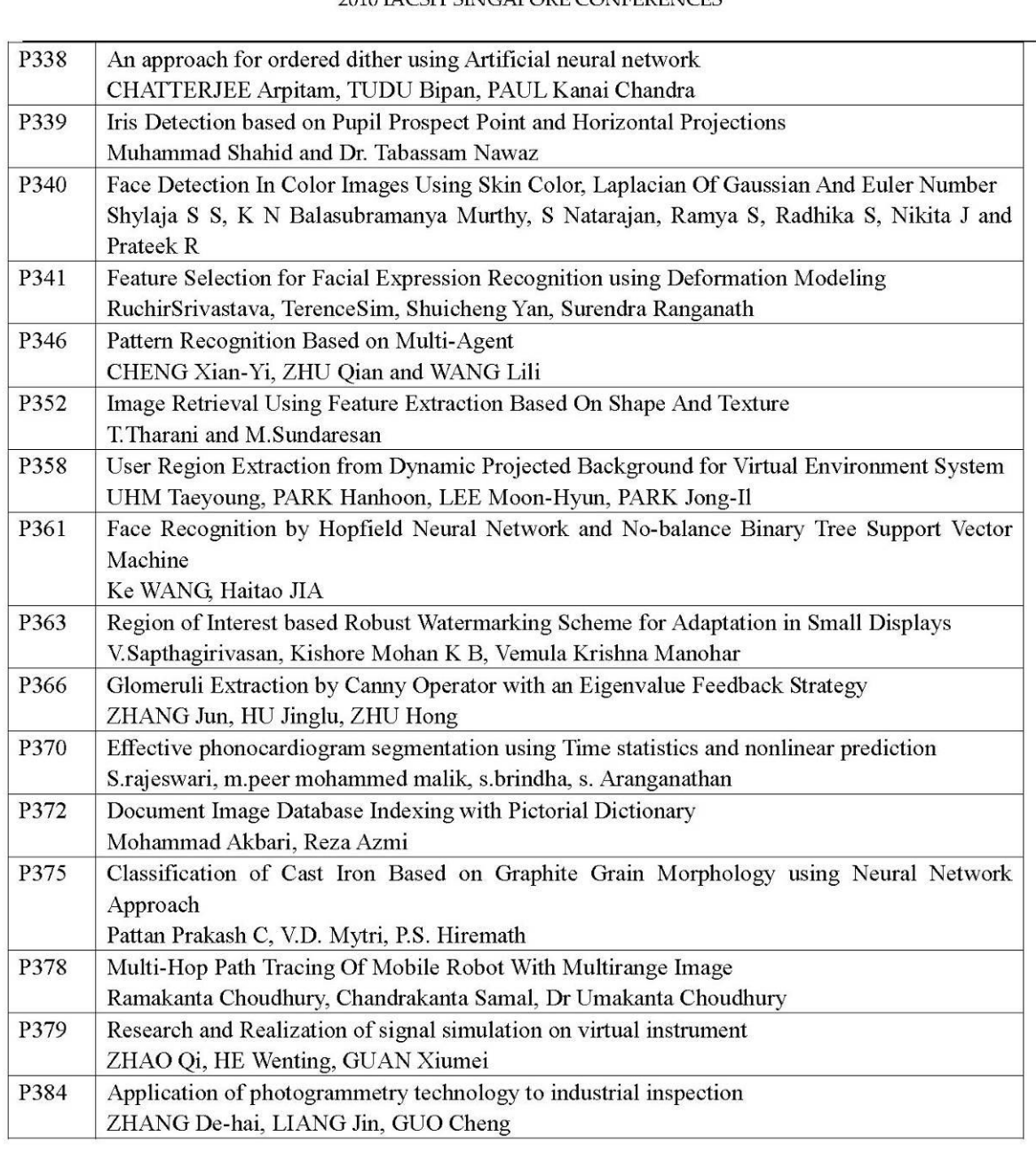

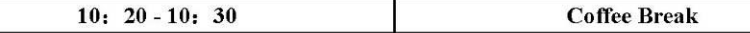

#### SESSION - ICDIP - 04 Session Chair: Time:  $10:30 - 12:10$

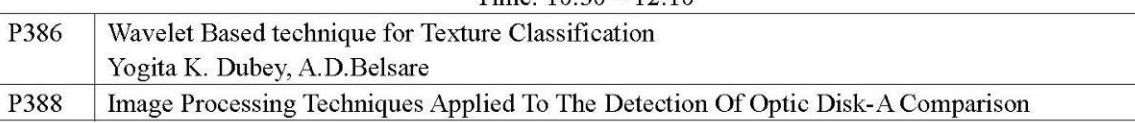

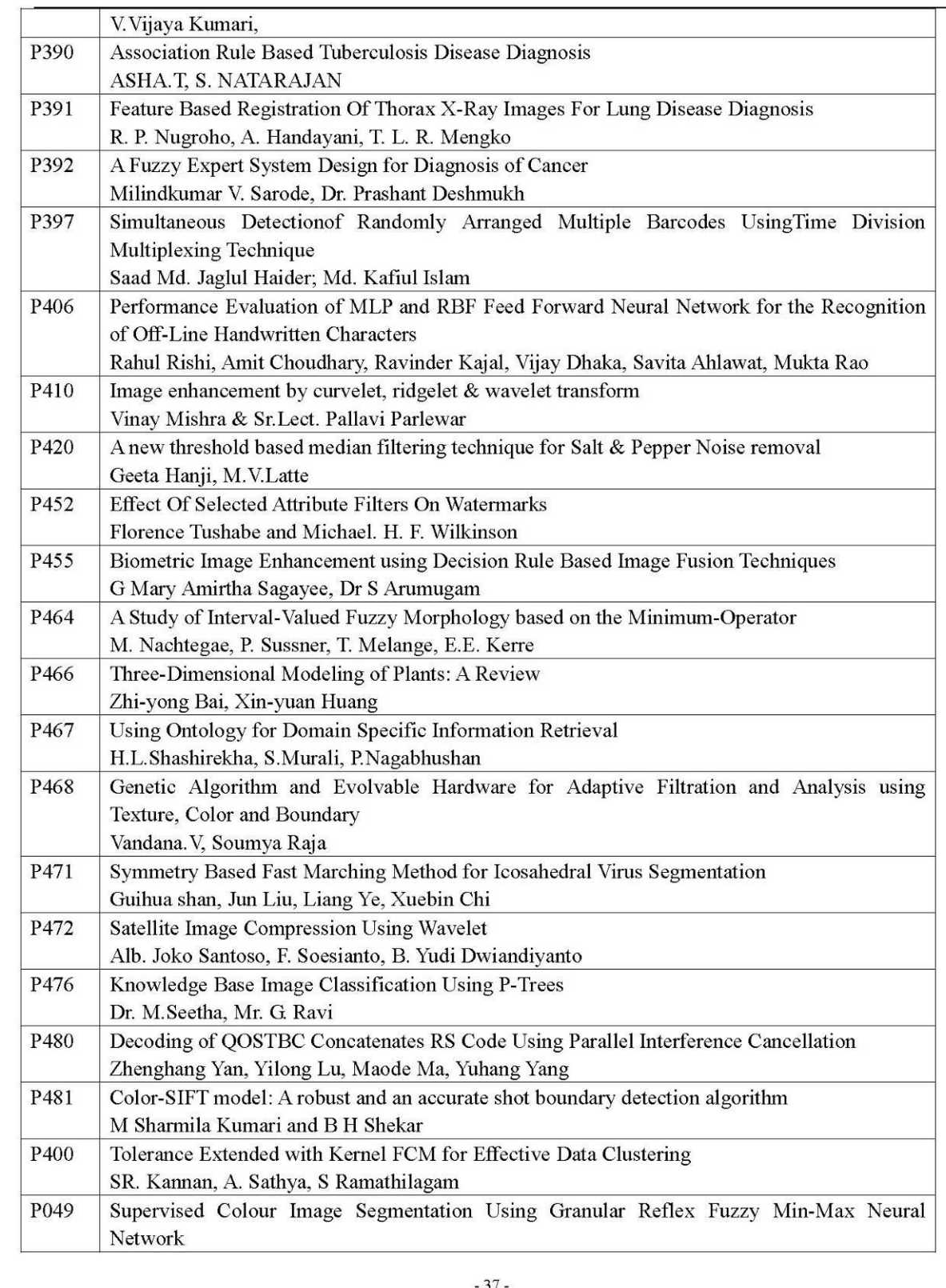

圖 2.2 ICDIP 會議議程表

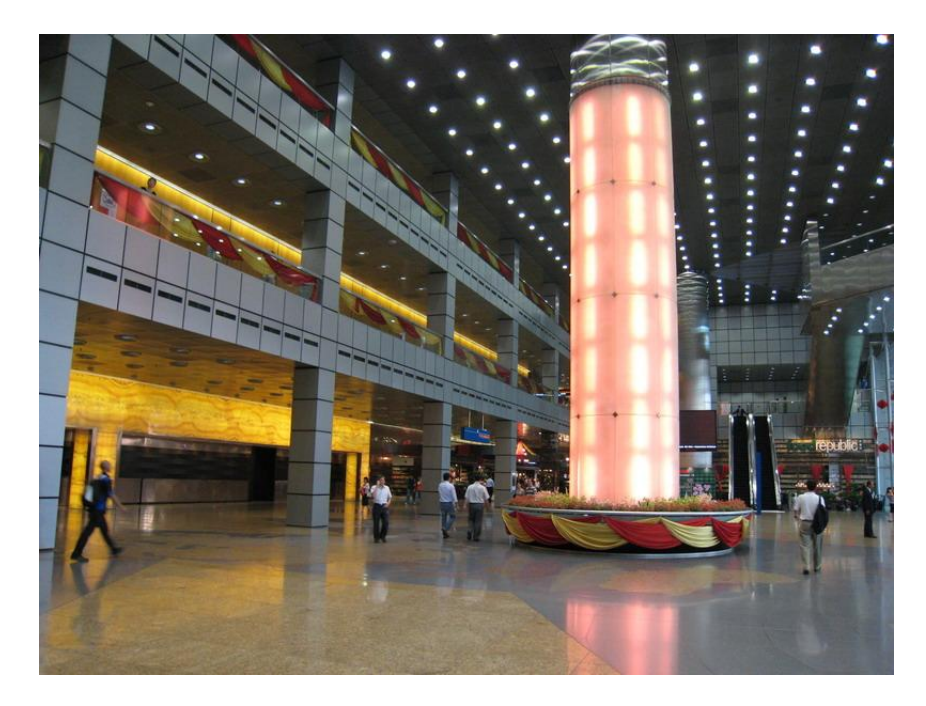

圖 2.3 新達城 Suntec Singapore

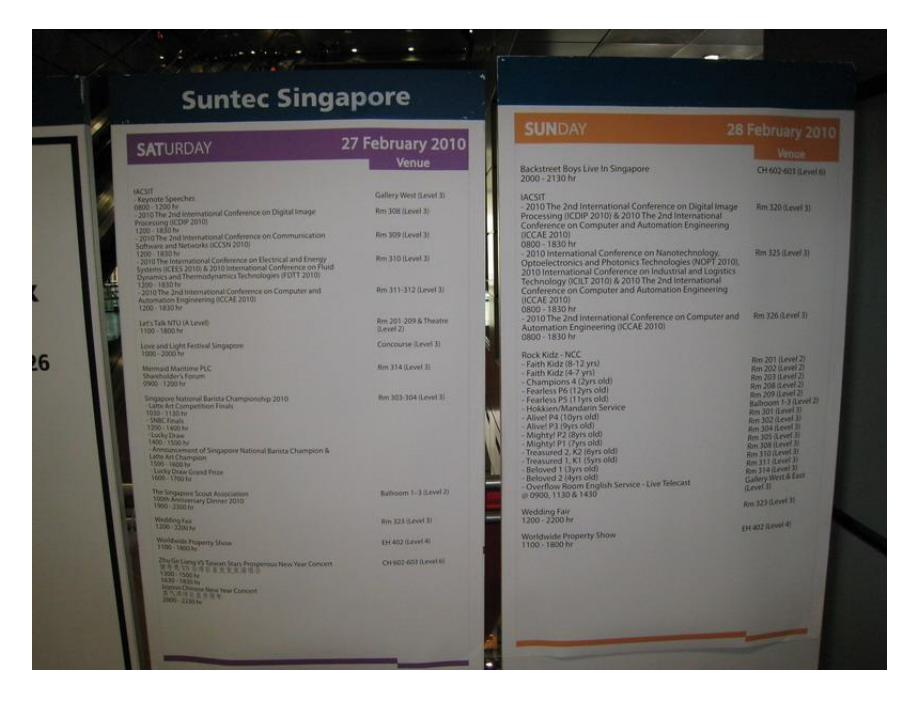

圖 2.4 ICDIP 會議海報

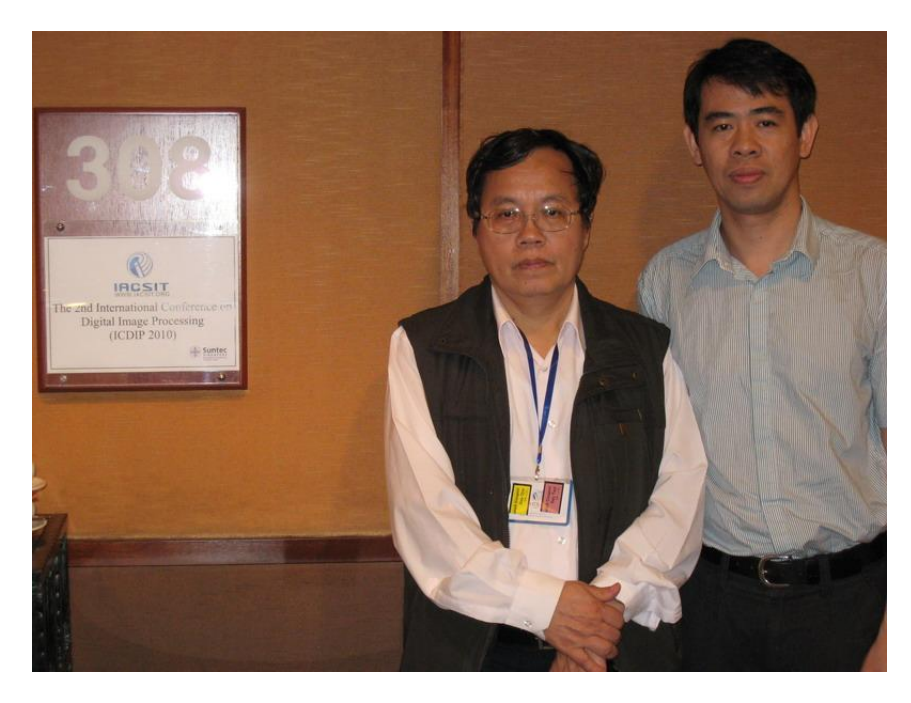

圖 2.5 與共同作者合影(台大機械系鍾添東教授)

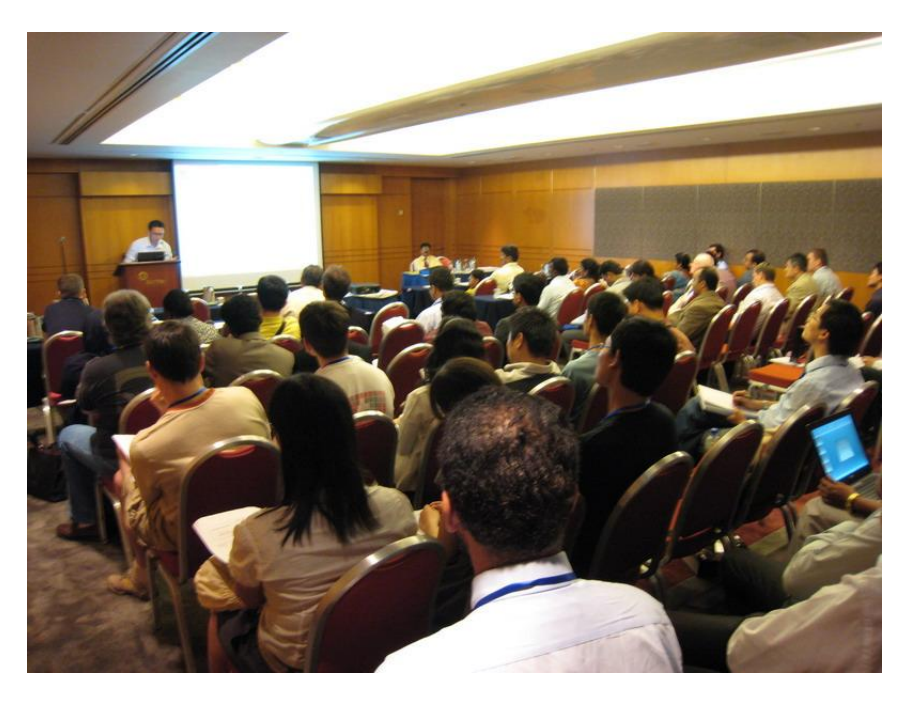

圖 2.6 ICDIP 會議場地

# <span id="page-12-0"></span>參、三角網格重建實體模型

#### **3.1** 研究緣貣

一般工業產品之設計流程是先由構想開始,再經由電腦輔助設計(CAD)軟 體繪製出構想之三維曲面模型,再以電腦輔助分析(CAE)軟體進行產品檢驗, 如模擬結果達到產品設計要求,即可將此模型產品化,此種產品開發工程稱之為 「順向工程」;但相對於「逆向工程」而言,則是針對現有之模型或樣品,利用 3D 光學掃描裝備進行掃描, 再將擷取之原型資料進行三維模型的建構與修改, 並 轉換至電腦輔助製造系統生產製造而產生最終產品。

本研究詴圖將逆向工程技術應用於破壞檢驗以及事故殘骸重建等,旨在於建 構出結構件及破壞件之三維模型,藉由 CAE 軟體進行應力分析;與過去實體實景 重建相比,可有效地節省金錢、人力以及時間等方面等支出。

#### **3.2** 研究目的

飛機曲面模型資料係為飛機公司之商業機密及智慧財產權,飛安會無相關設 計圖檔;若發生大型飛航事故時,飛安會會向飛機公司提出結構分析之需求,並 與飛機製造國之調查機構、飛機公司共同進行結構應力分析,但也無法獲得飛機 原始設計模型。本模組係利用 3D 光學掃描儀器量測結構組件或殘骸的輪廓,將 點資料自動轉換為三角網格,加以編輯修改後,建構成 CAD 曲面模型,並導入 有限元素分析 FEA 進行應力分析。以中小型飛航事故為例,破壞之結構組件可能 發生大變形、斷裂,甚至殘缺不全的情形,若能建構出破壞件的曲面模型,與未 破壞結構組件之曲面模型作比對分析,可輔助判斷破壞件之破壞程度。此外該曲 面模型也能結合多媒體編輯,展示結構組件破壞與形變等過程,此乃模型建構模 組之研究目的。

#### 3.3 光學掃描系統

於逆向工程技術中,如何量測物體的三維輪廓資料是極重要的課題;而量測 儀器種類繁多,如何選定適當儀器以利於掃描工作的進行,是極為重要之環節。 一般而言,以量測探頭來區分可分爲接觸式及非接觸式;非接觸式又有干涉法、 聚焦檢測及三角量測法,其中三角量測法又可分為雷射及白光。

本研究使用 ATOS I 2M 掃描系統,這德國 Optical Measuring Techniques Inc. (GOM)所製造之非接觸式光學掃描系統,如圖 3.1 所示,由光柵投影裝置及兩個 工業級 CCD 所組成,其工作原理就如同人類的一雙眼睛,將光柵投影在待測件 表面上,輔以光柵粗細變化及相位位移,並配合兩個 CCD 將所擷取的數位影像 加以電腦運算處理,即可得到待測件的高密度點雲資料,經後續的計算與疊合, 得到三角網格資料。

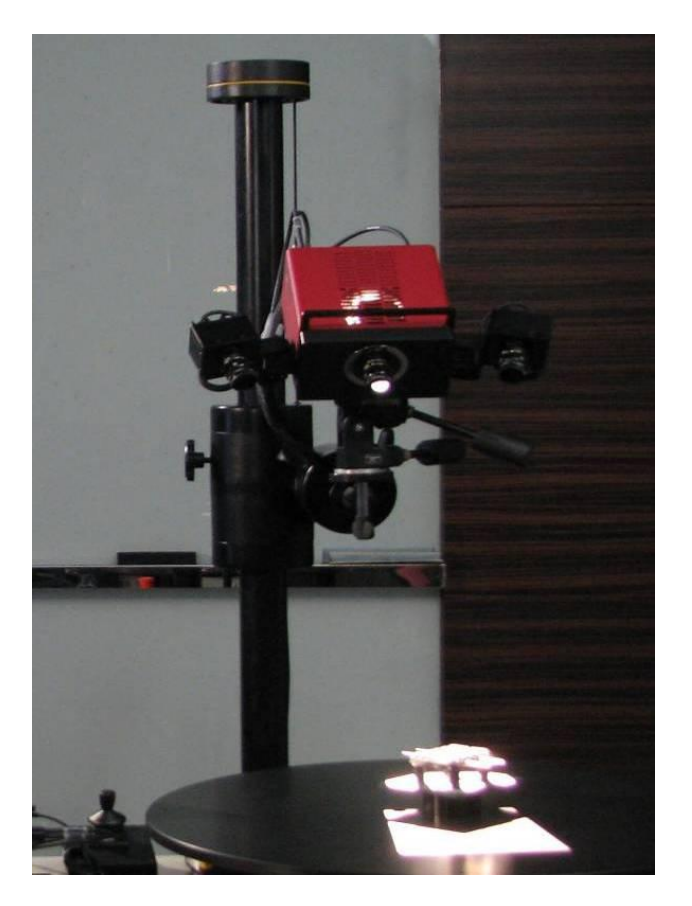

圖 3.1 ATOS I 2M 掃描系統

#### 3.4 案例研究

某航空公司班機於某機場落地後,靠空橋旅客下機時,客艙地板發生冒煙情 形,客艙組員請其餘旅客儘速下機,由地面機務人員關閉輔助發電機電源後滅火, 所幸機載人員均安。初步調查之事實資料顯示冒煙係後貨艙輔助發電機電纜線支 架斷落,電纜線與鄰近螺栓長期摩擦,以致絕緣外皮破損產生電線短路,產生之 火花引燃下方隔熱毯造成貨艙與客艙通風口之煙霧。

為建構電纜線支架之 CAD 曲面模型,本研究沿用逆向工程的概念,利用 3D 光學掃描儀器(ATOS)量測備品及受損支架之幾何輪廓,透過逆向工程軟體將高 密度點資料自動轉換為三角網格,加以編輯修改後,建構成曲面模型;將備品及 受損支架之模型疊合,可以輔助研判受損支架之變形情形、斷裂位置及破壞程度。 此外,建構完成之 CAD 曲面模型,可作為有限元素分析的依據。

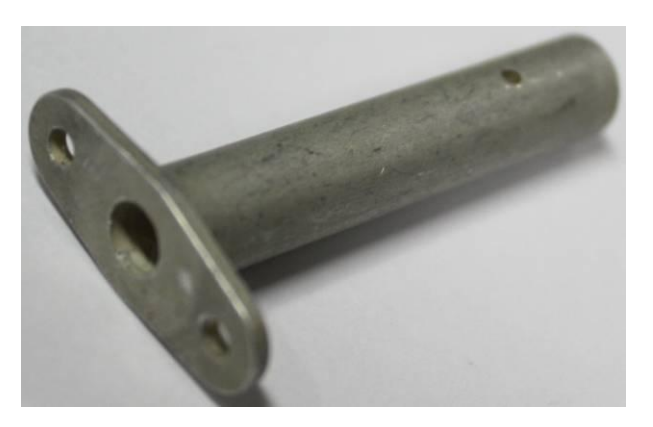

#### 圖 3.2 電纜線支架

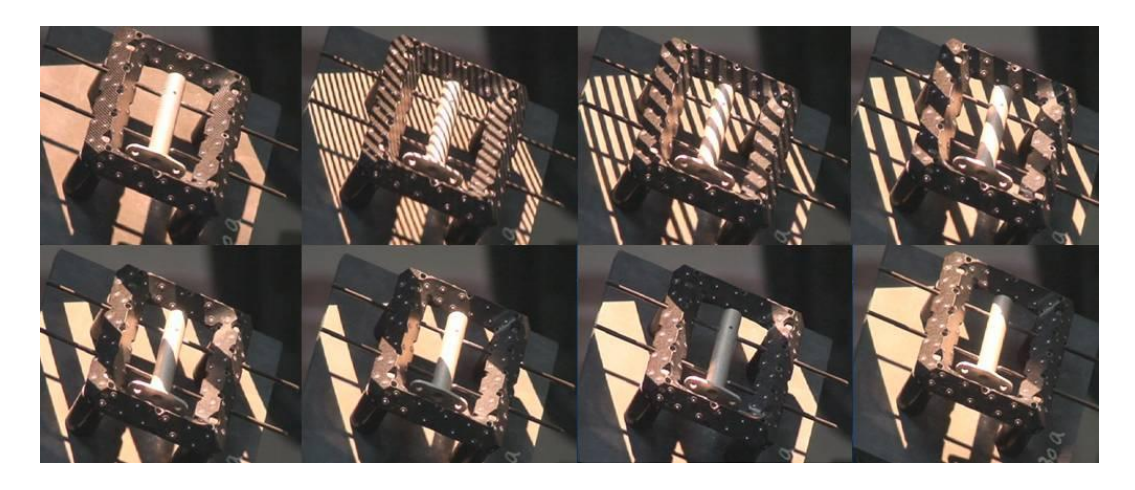

#### 圖 3.3 掃描系統之光柵投影

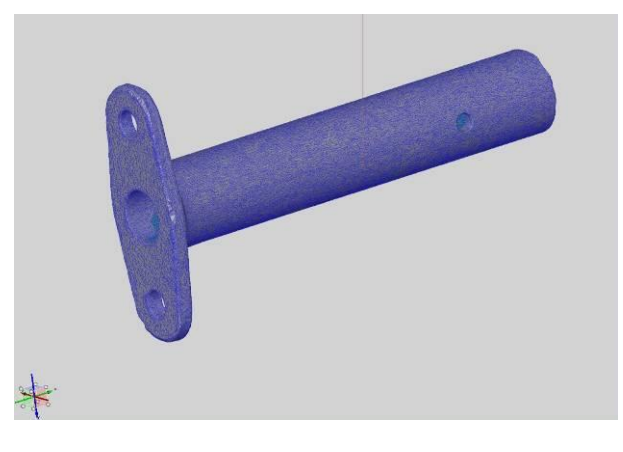

#### 圖 3.4 電纜線支架三角網格

### **3.5** 研究方法

本研究「三角網格重建實體模型」之研究架構包括:資料重整、資料平滑化、 資料分割、曲線擬合、曲面擬合、特徵擷取及模型輸出,如圖 3.5 所示,詳細資 料詳附件 1。

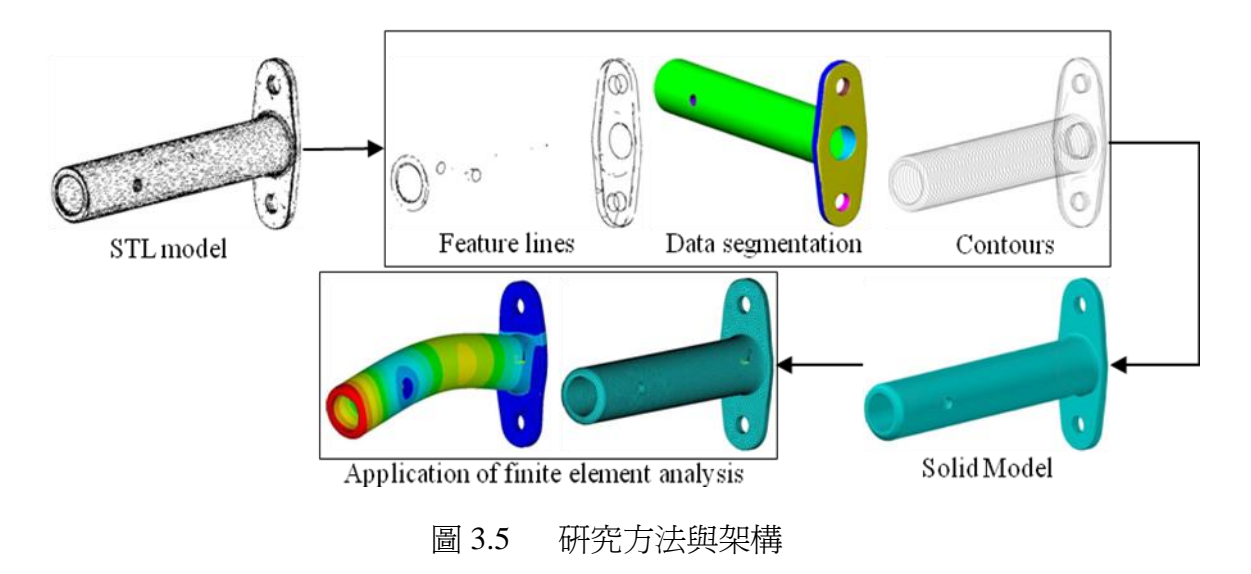

### 特徵擷取

實體模型是由平行切割輪廓重建而來。如果輪廓密度(相鄰切割輪廓的距離) 太低,模型的特徵可能會遺失;如果輪廓密度太高,對於軟體處理來說輪廓的檔 案可能過大且多餘。為了解決此問題,特徵擷取被用來改善使用合適輪廓密度重

建的實體模型之品質,特徵的資訊包括銳緣、脊線等,特徵擷取包括重要邊緣偵 測、面片建立和細化。

### 資料分割和曲面擬合

STL 模型的平行切割輪廓重建實體模型,首先需決定切割平面,其步驟如下:

- 1. 藉由網格分割法將 STL 模型分割為不同的區域。
- 2. 選取一個包含大量三角面片的平坦區域用來做為切割平面。
- 3. 將被選取的區域擬合成一平面,並用以做為參考切割面。

#### 平行切割輪廓

擷取 STL 模型的平行切割輪廓共需要三個步驟。第一步是擷取在平行切層上 的線段;第二步是減少在輪廓上的點數;最後一步則是用減少的輪廓點來重建 NURBS 曲線。因為在模型上每一部分的尺寸都是不同的,所需的輪廓密度(相 鄰切割輪廓的距離)也不相同,應用網格重新分配的結果於此,並用以決定區域 邊界和各部分輪廓的範圍。

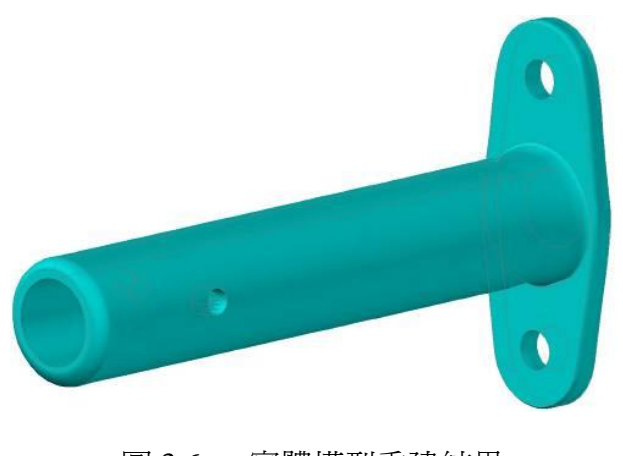

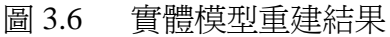

### **3.6** 結論

本會於 98 年執行「提升我國飛航事故調查能量計畫」時,本計畫「建立工程 失效分析能量」建置 3D 模型建構系統,重建結構組件或殘骸之曲面模型,輔助 判斷結構組件破壞程度。本研究成果大幅提昇飛安會工程失效分析之能量,亦應 用於數貣飛航事故調查中。

# <span id="page-18-0"></span>肆、心得

針對本次科發計畫「工程失效分析整合與應用」,赴新加坡出席第 2 屆數位影 像處理國際研討會(ICDIP 2010),一切圓滿且收穫豐富。職整理本次心得如下:

- 一、 國際研討會往往反應目前該項技術領域發展的最新趨勢,藉由參與國際研 計會,世界各地研究人員齊聚一堂、彼此交換研究成果和心得,瞭解國際 未來研究發展方向及趨勢。此次於 ICDIP 2010 大會發表研究成果,與各國 專家學者交換研究心得,吸取他人寶貴之研究經驗,並作為日後研究之參 考。
- 二、 飛機模型係為飛機公司之商業機密及智慧財產權,本會無相關設計圖檔; 本研究以 3D 掃描儀器 ATOS 擷取實物外形並輸入電腦轉換為 STL 模型, 經案例驗證後,本研究成果可用於飛航事故調查工程失效分析之實體模型 重建。
- 三、 ICDIP 2010 論文集已收錄於 Ei Compendex 和 ISTP。

# <span id="page-18-1"></span>伍、建議

- 一、 持續派員參與模型建構相關技術之國際研討會。
- 二、 持續發展逆向工程相關能量,建立工程失效分析及失效順序探討,以提升 我國飛航事故調查能量。

## **Solid model reconstruction from triangular meshes**

Tien-Tung Chung<sup>a</sup>, Li-Chang Chuang<sup>b</sup>, Jhe-Wei Lee<sup>a</sup>, Shun-Hsiung Hsu<sup>a</sup> a Dept. of Mechanical Engineering, National Taiwan University, Taipei, Taiwan; <sup>b</sup>Investigation Lab., Aviation Safety Council, Taipei, Taiwan

#### **ABSTRACT**

This paper presents an approach to reconstruct solid models from triangular meshes of STL files. First, suitable slicing planes should be selected for extracting parallel intersection contours, which will be used for solid model reconstruction. Usually, a suitable flat region of triangular meshes of the STL model is selected as the bottom surface, and it can be fitted into a plane from the selected flat region. The flat region is separated by a mesh segmentation method, which uses a specified small threshold dihedral angle to divide all triangular facets into separated regions. Next, a series of parallel slicing contours are obtained by cutting the STL model through specified parallel cutting planes. Slicing contours are originally composed of a lot of line segments, which should be simplified and refitted into 2D NURBS curves for data reduction and contour smoothing. The number of points on each slicing contour is reduced by comparing the variation of included angles of each two adjacent line segments. Reduced points of each slicing contour are fitted into a NURBS curve in commercial CAD software. Finally, with a series of parallel 2D NURBS curves, the solid model of the STL facets is established by loft operations supplied in almost all popular CAD software. The established solid model can be used for other post processing such as finite element mesh generation.

**Keywords:** Solid model reconstruction, STL facet, data segmentation, surface fitting, NURBS curve

#### **1. INTRODUCTION**

For the requirement of fast production development, reverse engineering applications of objects has received significant attention from both research and industrial communities. Reverse engineering concerns with the process of generating a computerized representation of an existing object<sup>[1]</sup>. In reverse engineering process, clay models of objects are scanned into the computer by 3D scanners as stereolithography (STL) model composed of triangular facets. Usually triangular facets are considered as digital geometric entities referred to the data that describe the freeform shape of objects. However, surface modeling of objects is still needed in the reverse engineering process. It takes a significant amount of time and skill to reconstruct accurate surface models from the triangular facets. Solid model reconstruction is also required for post processing work such as establishing finite element meshes. For reconstruction purpose, NURBS curves and surfaces are two important representations of freeform model. There have been a lot of researches on various issues of surface model or solid model reconstruction using different algorithms such as parameterization, segmentation, and simplification<sup>[2]</sup>. These steps of solid model reconstruction are usually not automated and involved lots of manual operations by skilled designers inside commercial CAD software packages such as AutoCAD, Solidworks, Catia, …, etc.

In data segmentation research, Dong Hwan Kim et al.<sup>[3]</sup> presented algorithms by using iterative merging of adjacent triangle pairs based on the orientation of triangles for segmentation of 3D triangular mesh data. Ariel Shamir<sup>[5]</sup> formulates the segmentation problem as an optimization problem. Márta Szilvási-Nagy et al.<sup>[6]</sup> presented an algorithm which estimates face-based curvatures on triangle meshes. In feature extraction research, Andreas Hubeli and Markus Gross<sup>[7]</sup> used different feature extraction methods and compared their results. The methods include second order difference, extended second order difference, and best fit of polynomials. Sheng-Han Hsu and Jiing-Yih Lai<sup>[8]</sup> presented an algorithm for extracting geodesic or feature lines on triangular meshes.

Dong Go Jang et al.<sup>[9]</sup> proposed an approach for offset surface construction using 3D distance volumes which is created from converting an original compound surface into a triangular mesh. Sun Yuwen et al.<sup>[1]</sup> presented a direct extracting method to find sectional contours from point clouds. They create a base surface by skinning primary boundary curves and interior sectional curves. Jeffrey Marker et al.<sup>[10]</sup> presented a volumetric approach to reconstructing a smooth surface from a sparse set of parallel binary contours. Wang Qiang et al.<sup>[11]</sup> used a radial basis function interpolation method to render the surface of human organs by using data set containing parallel slicing contours. Houtmann Y, et al.<sup>[12]</sup> presented the use of critical points for adaptive local slicing in rapid prototyping.

In this paper, a computational pipeline has been developed to produce solid models from a set of parallel intersection

Second International Conference on Digital Image Processing, edited by Kamaruzaman Jusoff, Yi Xie, Proc. of SPIE Vol. 7546, 754610 · © 2010 SPIE · CCC code: 0277-786X/10/\$18 · doi: 10.1117/12.856004

<sup>&</sup>lt;sup>a</sup> Corresponding author, E-mail: ttchung@ntu.edu.tw

contours. Section 2 describes the segmentation of the triangular meshes, and the slicing plane can be decided by fitting a plane to a selected flat region. In section 3, algorithms for contour construction are presented. In section 4, the solid models of two examples, a cable support and an angle plate, are reconstructed from the slicing contours by loft operations offered by most CAD software. Finally, section 5 includes some concluding remarks.

#### **2. DATA SEGMENTATION AND SURFACE FITTING**

In this paper, a solid model is reconstructed from parallel slicing contours of a STL model. The slicing plane should be decided first. This procedure is performed as following:

- $\bullet$ A STL model is partitioned into separated regions by mesh segmentation method.
- $\bullet$ A flat region, which contains many triangular facets, is selected to be used as the slicing plane.
- $\bullet$ The selected region is fitted into a plane, which is used as the reference slicing plane.

#### **2.1 Triangular mesh segmentation**

The STL file contains the coordinates of a normal vector and three vertices of each facet, and AutoCAD software is used to display the triangular facets of a STL file, as shown in figure 1. Mesh data can be segmented with various criteria according to segmentation purposes, and there are also many attributes affecting segmentation result, such as linear planar characteristics, dihedral angles, and curvature based etc. In this paper, mesh segmentation is based on the dihedral angle between two normals of two adjacent facets. The proposed mesh segmentation contains two phases. In phase I, the STL model is roughly partitioned into many regions. Then, facets in small regions will be merged into large regions in phase II.

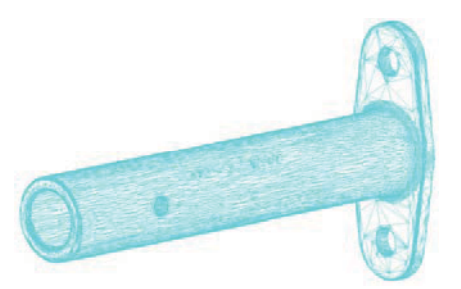

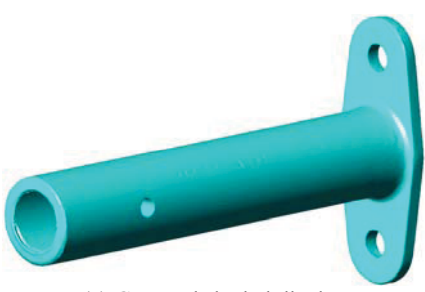

(b) Hidden-line display (c) Gouraud shaded display

#### Figure 1. Triangular mesh model of a cable support

#### $\bullet$ **Mesh segmentation**

Figure 2 shows the algorithm of phase I. The STL model is divided into several regions having similar geometric properties based on a given small dihedral angle of two adjacent facets:

$$
ang(\vec{n}_i, \vec{n}_j) \le \delta \tag{1}
$$

where  $\vec{n}_i$  and  $\vec{n}_j$  are unit normals of two facets respectively, *ang()* is the dihedral angle of two facets.  $\delta$  is the threshold value. Adjacent facets are merged into same region when  $Eq(1)$  is satisfied<sup>[3]</sup>. Phase I result of the cable support is shown in figure 3. The value of threshold angle is set to the value of about 7.2 degrees, which is decided by many tests. In AutoCAD, the needed reference facet can be selected directly, and the region containing the selected facet is extracted as shown in figure 4. The flat region is fitted into a plane, and it is considered as the reference slicing plane of the STL model.

#### $\bullet$ **Mesh redistribution of small regions**

After the mesh segmentation, there exist many small regions with few facets, and these small regions are usually transition boundaries between two large regions. This step redistributes facets in small regions into nearby larger regions. We defined a threshold facet number  $(n_F)$  to identify small regions. For the cable support example, regions with facet number less than  $n_F = 100$  is considered as small regions.

The operation of facet redistribution starts at the boundary facet of the small region, which is connected directly to the nearby large regions, as shown in figure 5. The algorithm of mesh redistribution is shown in figure 6. Mesh redistribution result for the cable support is shown in figure 7. The enlarged views in figure 3 and 7 demonstrate that the segmentation result is improved.

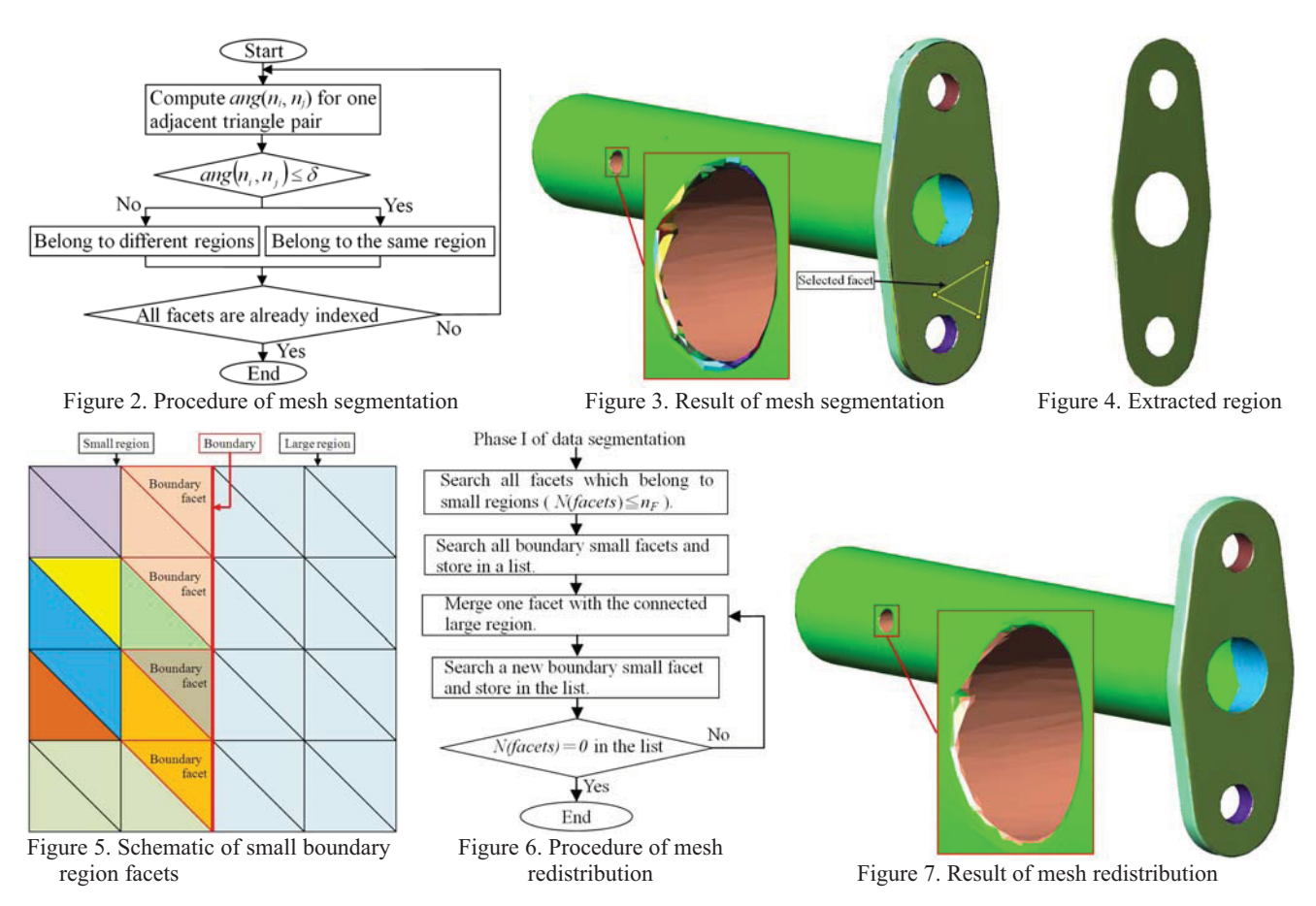

#### **2.2 Surface fitting of the selected region**

The normal direction of slicing plane should be aligned with a selected direction. Hence, a reference facet in a flat region should be selected. The model is partitioned to many regions whose facets have similar geometric properties in phase I of data segmentation, and the region containing the selected facet is extracted. All facets on the selected region are fitted into a plane by the surface fitting method. The least square error method is used to fit the plane, and the equation of the plane is defined as:

$$
z = ax + by + c \tag{2}
$$

where a, b and c are constants. In order to solve these constants, the least square error method results in the matrix as following $^{[13]}\cdot$ 

$$
\left[\sum_{i=1}^{m} x_i^2 \sum_{i=1}^{m} x_i y_i \sum_{i=1}^{m} y_i y_i \sum_{i=1}^{m} x_i y_i\right] \left[\sum_{i=1}^{m} y_i\right] = \left[\sum_{i=1}^{m} x_i z_i\right] \left[\sum_{i=1}^{m} y_i z_i\right] \left[\sum_{i=1}^{m} y_i z_i
$$

where m is the number of total points on the region. The constants a, b and c can be solved from Eq(3). Because the facets near the boundary edges affect largely the normal direction of the fitted plane, the normal direction is better decided from regions in phase I.

#### **3. PARALLEL SLICING CONTOURS**

After accomplishing the pre-processing, the major steps of the approach can be carried out. Three steps are required in extracting parallel slicing contours of the STL model. The first step is to extract the segmented lines on the parallel slices, the second step is to extract the reduced points, and the final step is to reconstruct the NURBS curves with the reduced contour points. Because the dimension of each part is different in a model, the needed contour density (distance between

#### Proc. of SPIE Vol. 7546 754610-3

adjacent slicing contours) is also different. The result of mesh redistribution is applied here to decide region boundaries and ranges of the contours for each part.

Mesh redistribution can refine the boundaries of connected parts, and it is easier to determine different contour densities for each part. For the cable support example, the bottom base is thinner than the body tube, and the bottom base needs higher contour density than the body tube, as shown in figure 8.

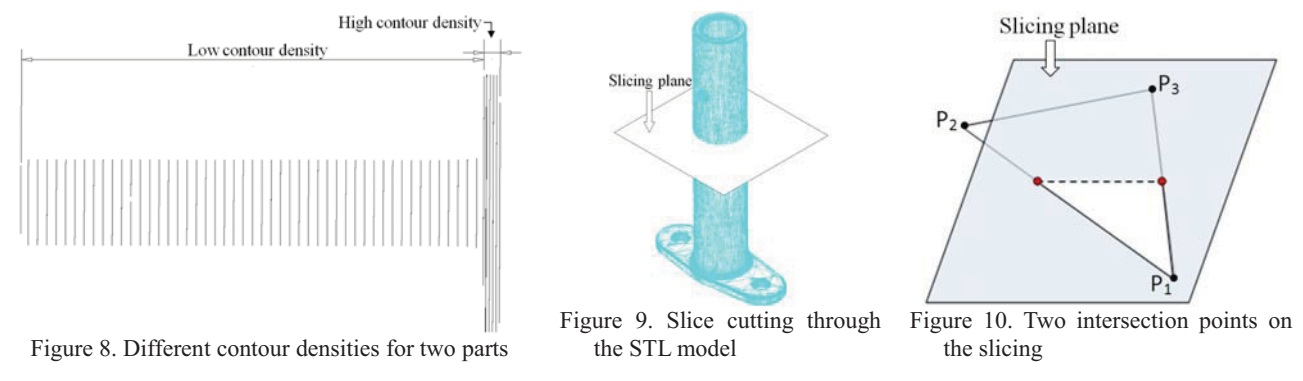

#### **3.1 Extracting the segmented contour lines**

When one plane cuts through the model, there are lots of triangular meshes intersecting the plane as shown in Figure 9. Figure 10 shows the line segment obtained from the intersection of the cutting plane and the STL facet. It is obvious that, for critical plane position, the intersection may be only one point. The three vertices of one facet are known, so the line equation of each facet edge can be expressed easily as:

$$
P = P_i + t(P_j - P_i)
$$
\n<sup>(4)</sup>

where  $P_i$  and  $P_j$  are any two vertices of the facet, and the coordinates are  $(x_i, y_i, z_i)$  and  $(x_i, y_j, z_j)$  respectively. The plane equation of the slicing plane is represented as:

$$
ax + by + cz + d = 0 \tag{5}
$$

where *a*, *b*, *c*, and *d* are constants. By solving the simultaneous equation of the line and the plane equation, the variable *t* can be solved as:

$$
t = \frac{ax_i + by_i + cz_i + d}{a(x_i - x_j) + b(y_i - y_j) + c(z_i - z_j)}
$$
(6)

The coordinates of the intersection point *P* can be derived by replacing *t* in Eq(4). After getting all intersection points, the contour points of the cross-section are constructed with lots of segmented lines. In order to reconstruct the solid model, the contours of the cross-sections are used. It is important to decide that how many contours are needed for the model. In general, the reconstructed model is better with more contours. The ideal situation of reconstruction is with infinite number of contours. Generally, for more complicated model, more contours are needed. Figure 11 shows the model with 55 parallel contours.

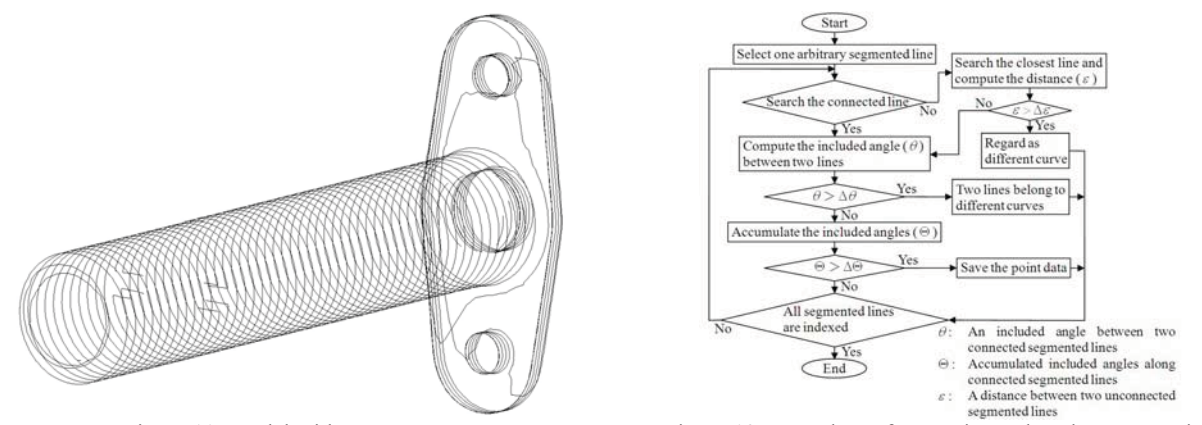

Figure 11. Model with 55 contours Figure 12. Procedure of extracting reduced contour points

#### **3.2 Points reduction and NURBS contour reconstruction**

In section 3.1, the contours are composed of segmented lines. If the number of points on a contour is large, the the contour shape will be smooth. However, it will affect the efficiency of the software processing for contours with large number of points.

Hence, the algorithm of point reduction is proposed and reduced contour points are fitted into NURBS curves in AutoCAD. The procedure for reducing contour points is shown in Figure 12. For cable support example, the specified value of thresholds  $\Delta\Theta$  is 7.5°,  $\Delta\Theta$  is 7.5°, and  $\Delta\varepsilon$  is 0.3 mm. In the cable support example, original contour points of segmented lines are about 17,000 points. After the point reduction, there are only about 2,600 points. In other words, the file size decreases much after applying the point reduction operation.

After reducing the points, the point data are imported into AutoCAD, and the built-in command "SPLINE" is used to draw the NURBS contours directly. The enlarged contour drawings are shown in figure 13(a) and 13(b). It is obvious that the number of contour points in figure 13(a) is much larger than figure 13(b). The contours composed of segmented lines are shown in figure 14(a), and the contours composed of NURBS curves with  $C<sup>1</sup>$  continuity are shown in figure 14(b). The contour of NURBS curves is smoother than the contour of straight line segments.

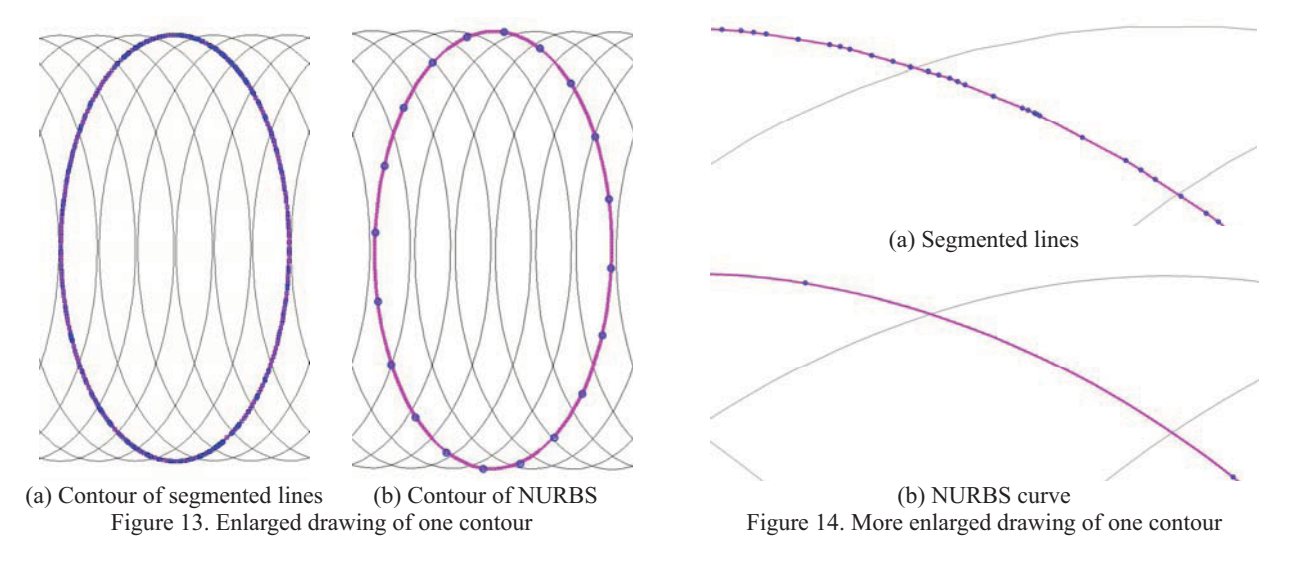

#### **4. SOLID MODEL RECONSTRUCTION AND RESULTS**

After obtaining a series of parallel contours, the solid model could be reconstructed from these smoothed slicing contours. In AutoCAD, the solid model is reconstructed by the "LOFT" operation, which is also supported by other general CAD software. A cable support, which is used to hold up power cables in an airplane, is used as a demo example. Figure 15(a) shows the object photo, and the final solid model reconstruction result of the cable support is shown in figure 15(b). The holes in the cable support are also reconstructed by similar approach, and subtracted from the model. The solid model reconstruction result of the other example, an angle plate, is shown as figure 16, and it also demonstrates that the approach addressed in this paper is able to reconstruct solid models of general objects.

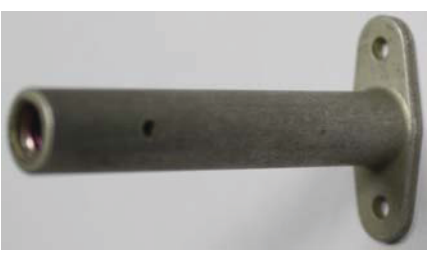

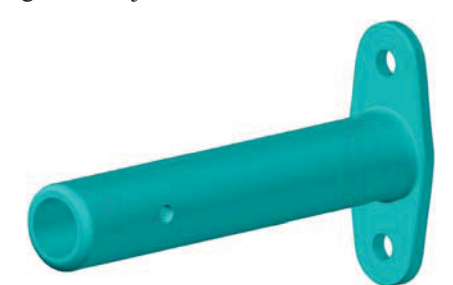

(a) Photo of the cable support (b) Reconstructed solid model for the cable support Figure 15. Solid model reconstruction of a cable support

Proc. of SPIE Vol. 7546 754610-5

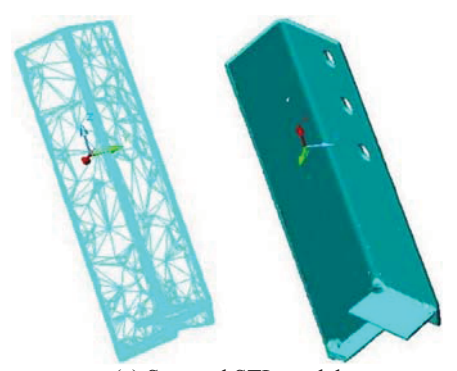

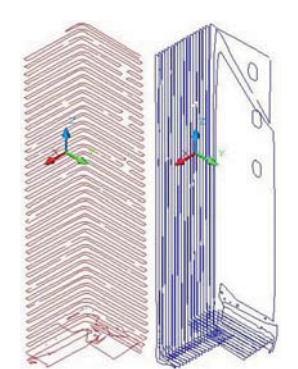

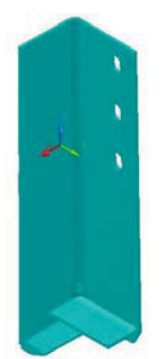

(a) Scanned STL model (b) Contours in two different direction (c) Reconstructed solid model Figure 16. Solid model reconstruction of the angle plate

#### **5. CONCLUSION**

This paper presents an approach for solid model reconstruction. For an object with scanned data saved in a STL file, appropriate slicing planes are determined and fitted from the triangular facets by applying mesh segmentation and mesh redistribution operations. Then, parallel slicing contours of the STL model are extracted from the intersections of the mesh model and fitted slicing planes. Points of slicing contours are reduced and also refitted as smoothed NURBS curves. Finally, the solid model is reconstructed by the loft operation supported by general CAD software from smoothed slicing contours. Reconstructed solid models of a cable support and an angle plate are provided to show the capability and effectiveness of the proposed solid model reconstruction algorithms.

#### **ACKNOWLEDGMENTS**

The authors would like to acknowledge the support of the National Science Council of Taiwan and the Aviation Safety Council of Taiwan under the grant no. NSC97-3114-P-707-001-Y.

#### **REFERENCES**

- [1] Sun, Y., Guo, D., Jia, Z., Liu, W., "B-Spline Surface Reconstruction and Direct Slicing from Point Clouds," Int. J. Adv. Manuf. Technol., Vol. 27(9-10), pp. 918-924 (2006).
- [2] Wang, Y. M. and Zheng, J. M., "Adaptive T-spline Surface Approximation of Triangular Meshes," Proc. IEEE 6th International Conference on Information, Communication & Signal Processing, pp. 1-5 (2007).
- <sup>[3]</sup> Kim, D.H., Yun, I.D. and Lee, S.U., "Triangular Mesh Segmentation Based On Surface Normal," Proc. of 5<sup>th</sup> Asian Conference on Computer Vision, pp. 616-621 (2002).
- [4] Kim, D.H., Yun, I.D. and Lee, S.U., "Boundary-trimmed 3D triangular mesh segmentation based on iterative merging strategy," Pattern Recogn., Vol. 39(5), pp. 827-838 (2006).
- [5] Shamir, A., "A Survey on Mesh Segmentation Techniques," Computer Graphics Forum, Vol. 27(6), pp. 1539-1556 (2008).
- $\begin{bmatrix} 6 \end{bmatrix}$  Szilvási-Nagy, M., "About Curvatures on Triangle Meshes," KoG, Vol. 10(10), pp. 13-18 (2006).
- Hubeli, A. and Gross, M., "Multiresolution Feature Extraction from Unstructured Meshes," Proc. IEEE Visualization, pp. 16-25 (2001).
- [8] Hsu, S.H. and Lai, J.Y., "Extraction of Geodesic and Feature Lines on Triangular Meshes," Int. J. Adv. Manuf. Technol., Vol. 42(9-10), pp. 940-954 (2009).
- [9] Jang, D. G., Park, H. and Kim, K., "Surface Offsetting Using Distance Volumes," Int. J. Adv. Manuf. Technol., Vol. 26(1-2), pp. 102-108 (2005).
- [10] Marker, J., Braude, I., Museth, K. and Breen, D., "Contour-Based Surface Reconstruction using Implicit Curve Fitting, and Distance Field Filtering and Interpolation," Proc. International Workshop on Volume Graphics, pp. 95-102 (2006).
- [11] Wang, Q., Zhigeng, P., Chen, C. and Bu, J., "Surface Rendering for Parallel Slices of Contours from Medical Imaging," Proc. IEEE Computing in Science and Engineering, Vol. 9(1), pp. 32-37 (2007).
- [12] Houtmann, Y., Delebecque, B. and Barlier, C. "Adaptive Local Slicing in Stratoconception by using Critical Points," Advances in Production Engineering & Management journal, Vol. 4(1-2), pp. 59-68 (2009).
- [13] Ghita, O., Whelan, P.F., Vernon D. and Mallon, J., "Pose estimation for objects with planar surfaces using eigenimage and range data analysis," Machine Vision and Application, Vol. 18(6), pp. 355-365 (2007).